# **Customer Client Project Dialogs Widget**

#### Widget Use

Renders the Customer Client dialog windows to input and edit client and project details.

### Example of Widget Use

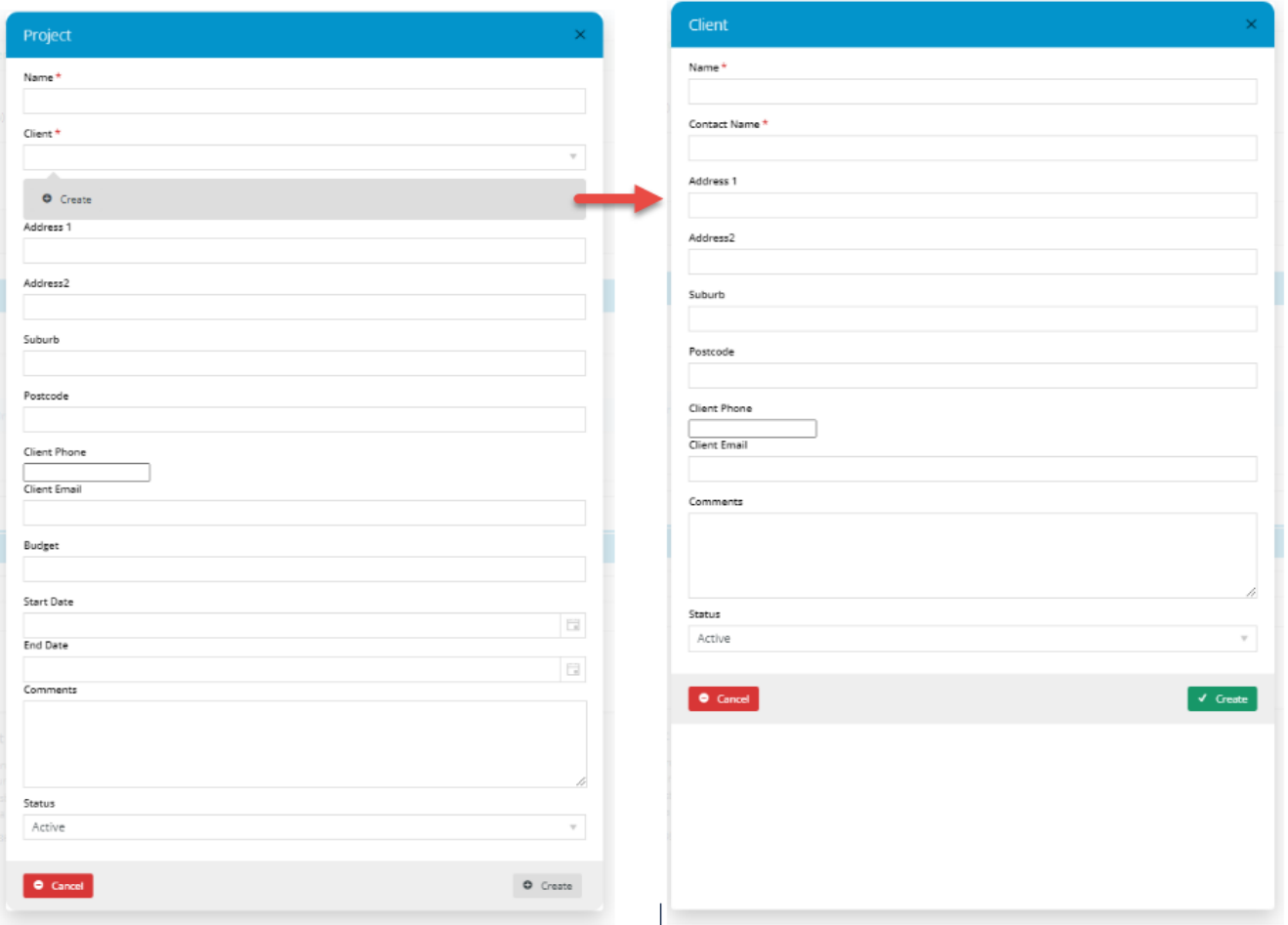

#### Where can the Widget be placed?

The widget can be used in the following templates:

- Customer Client Project Maint
- Customer Client Maintenence
- Checkout

To use the [Customer Client Projects](https://cvconnect.commercevision.com.au/display/KB/Customer+Client+Projects) feature, this widget must be added to the Customer Client Project Maint, Customer Client Maintenance and ⊙ Checkout templates.

#### Widget Options

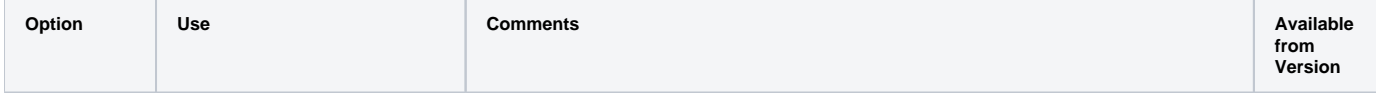

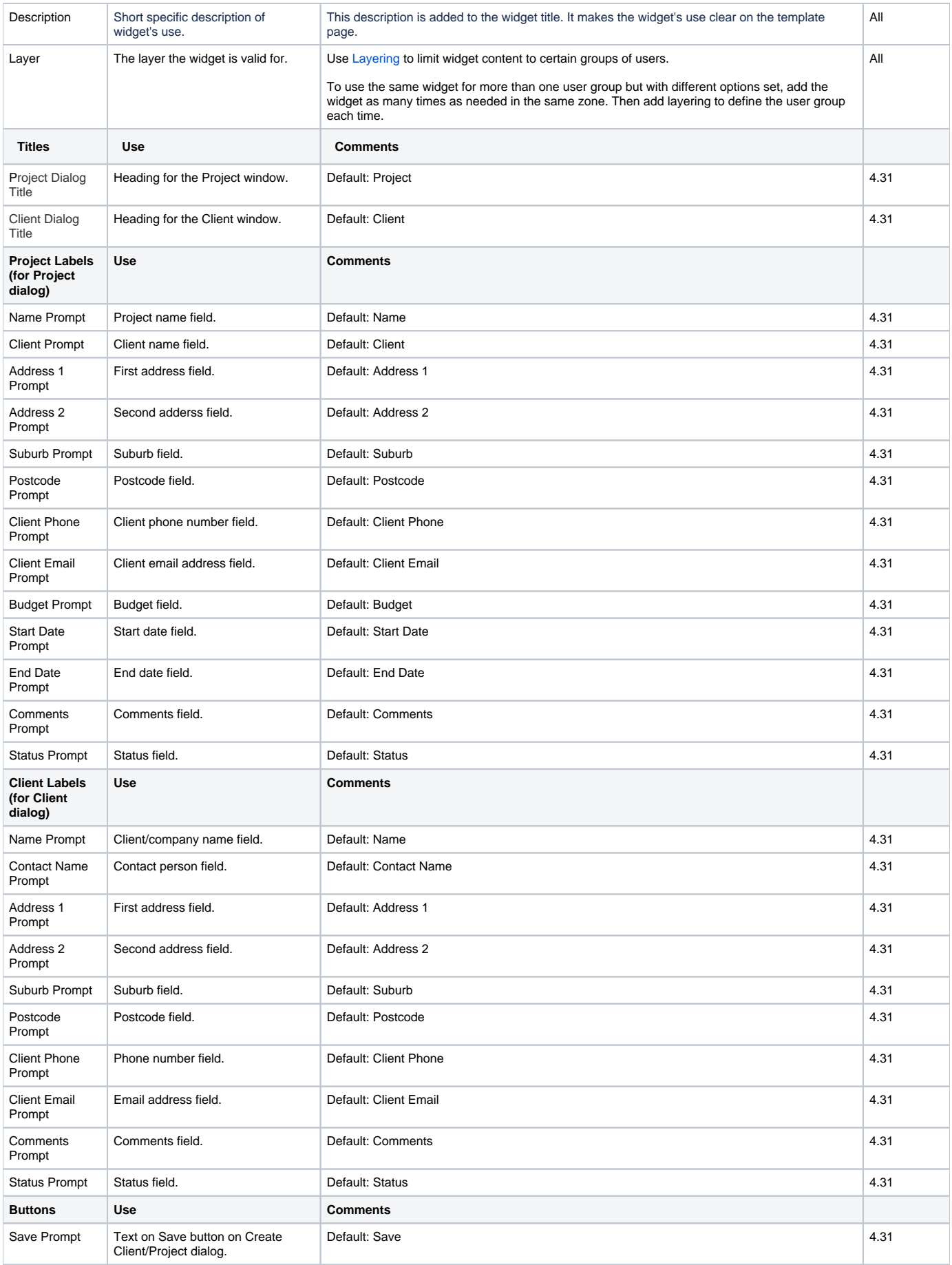

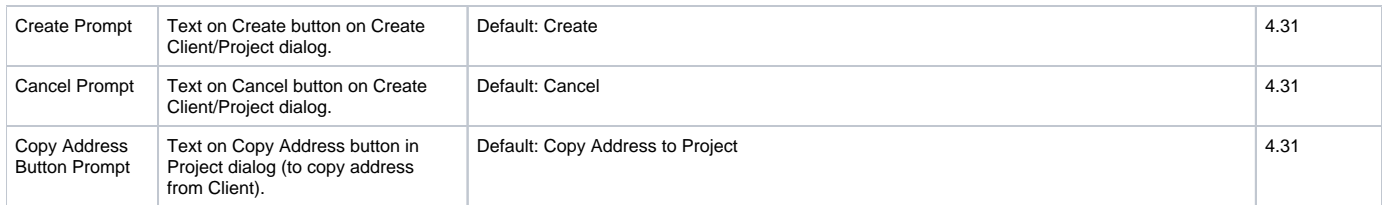

## Related help

[Customer Client Projects](https://cvconnect.commercevision.com.au/display/KB/Customer+Client+Projects)

#### **Related widgets**

- [Maintain Customer Clients Widget](https://cvconnect.commercevision.com.au/display/KB/Maintain+Customer+Clients+Widget)
- [Maintain Customer Client Projects Widget](https://cvconnect.commercevision.com.au/display/KB/Maintain+Customer+Client+Projects+Widget)
- [Order Project Selector Widget](https://cvconnect.commercevision.com.au/display/KB/Order+Project+Selector+Widget)